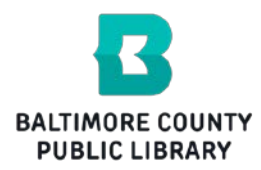

# **RBdigital Downloadable Magazines**

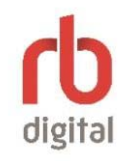

**Baltimore County Public Library**

BCPL has partnered with RBdigital (formerly Zinio) to offer library customers a large selection of free, downloadable magazines. You will need a BCPL library card**\*** to set up your RBdigital account unless you are inside a BCPL branch. After you have set up your RBdigital account, you should not need your library card to log in to RBdigital.

**\****Customers whose library cards were not initially issued by BCPL will need to get assistance signing up for RBdigital at a BCPL branch or send us a help request at [bcpl.libanswers.com](http://bcpl.libanswers.com/).* 

To get started, go to BCPL's website [\(www.bcpl.info\)](http://www.bcpl.info/), select the *Digital Library* **button**, then select *Read Digital Magazines*.

### **Step 1**

Create or log in to your BCPL **RBdigital account**  Click the link in Step 1 to [BCPL's RBdigital](https://www.rbdigital.com/baltimorecountymd/service/zinio/landing?)  [website.](https://www.rbdigital.com/baltimorecountymd/service/zinio/landing?) If you are a first time user, click *Create New Account\**. Use *Login* if you already have an existing BCPL RBdigital account.

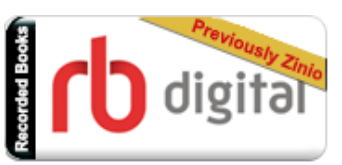

## **Step 2**

Check out magazines to your BCPL RBdigital account Once you have set up your BCPL RBdigital account and are logged in, you are ready to search for magazines on [BCPL's RBdigital website.](https://www.rbdigital.com/baltimorecountymd/service/zinio/landing?) Select any title and use the Checkout button to check out an issue. Links to get the app will appear in the checkout screen.

To see all the titles you have checked out, select the *My Collection* link located in the upper, right corner of the screen.

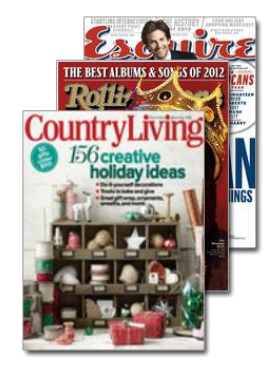

### **Step 3**

Download and read your magazines

**Computers (PC and Mac):** click *My Collection* and select a title to read using your computer's web browser.

**Mobile Devices** [\(Android,](https://play.google.com/store/apps/details?id=com.zinio.mobile.android.libraries) [iPad/iPhone,](https://itunes.apple.com/us/app/zinio-for-libraries/id952437054?mt=8) [Kindle HD/HDX\)](https://www.rbdigital.com/media/Zinio%20-%20Kindle%20Fire%20HD-HDX%20Browse%20-%20Check%20Out%20-%20Read%202015.pdf): if you didn't install the app from the checkout screen, follow the

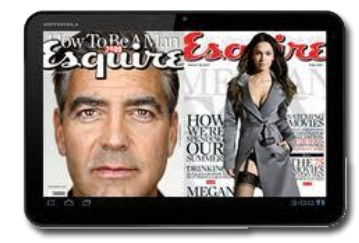

links above and install the RBdigital app. Open and log into the app. Download checked out titles to read. To check out more magazine titles, go back to [BCPL's RBdigital website.](https://www.rbdigital.com/baltimorecountymd/service/zinio/landing?)

#### **Frequently Asked Questions about RBdigital:**

#### **What mobile apps are available?**

The RBdigital for Libraries mobile app is free and available for **iPad/iPhone, Android** and **Kindle HD or HDX** devices.

#### **What do I do if I can't find a magazine I checked out in my RBdigital for Libraries app?**

Open the app, tap Settings (gear icon), tap 'Sync Library', tap the X to exit Settings.

#### **Can I check out titles from the library's collection from within the RBdigital for Libraries app?**

The RBdigital for Libraries app is used for downloading and viewing issues only. You can check out issues in BCPL's RBdigital website. In the RBdigital app there is a button marked "Checkout Magazines" which will automatically re-direct you to the BCPL RBdigital website where you can check out issues.

#### **Can I read RBdigital magazines on mobile devices without the RBdigital app?**

RBdigital magazines can be read after being checked out while you are connected to the Internet by using a web browser on your computer or mobile device. They can also be read offline within the RBdigital reader app once they have been checked out and downloaded.

#### **Can I read magazines directly on a Windows or Mac computer without the RBdigital app?**

Yes, you can read them in your web browser (Internet Explorer, Safari, Firefox. etc.).

#### **Will I automatically be sent the next issue when it has been released?**

No but you can choose to get an email letting you know when a new issue is available.

#### **How long can I keep a magazine on my device?**

For as long as you'd like or until you delete them from your device.

#### **Can I get back issues of magazines?**

Yes. A selection of back issues is available for some magazines. You can find the links for these issues right alongside of the links for the current issue.

#### **Why do I get the error message "this offer cannot be found?"**

RBdigital frequently leaves an Internet "cookie" in your browser and can have problems if a new window encounters "cookies" from previous sessions. In these cases, log out of each RBdigital interface, close your browser completely, and start over. This usually clears out the old cookie and gives you a clean start. If the problem persists, try closing all open apps or windows and restarting your device or computer.

*June 2017*